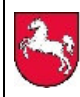

# **Anleitung Videokonferenz**

Die Besprechungen sollen als Skype-Besprechung stattfinden. Hierzu bitte ich dich im Vorfeld (wenn nicht vorhanden) über den Link "Skype Web App" die App auf deinem Endgerät zu installieren.

Anschließend kannst du auf den Link "an der Skype-Besprechung teilnehmen" in der Termineinladung vom Lernbegleiter klicken und die vorab installierte App öffnet sich bei dir. Dort klicke bitte auf "Als Gast teilnehmen" und schon kannst du an der Besprechung teilnehmen.

## **Verhaltensregeln**

Klar wissen wir, wie wir uns bei persönlichen Meetings unserem Gesprächspartner gegenüber zu verhalten haben. Wie steht's aber bei Online-Meetings? Wie kann eine gute Videokonferenz gelingen, welche Fettnäpfchen sollten unbedingt vermieden werden? Hier einige Hinweise:

## **Das schönste Bild**

Achte auf die Auflösung deiner Kamera. Sollte es zu Übertragungsschwierigkeiten kommen kann es an einer zu hohen Datenrate liegen. Du siehst auch in einer geringeren Auflösung gut aus. Im Zweifel schalte die Kamera aus. Vielleicht klappt es dann besser.

Beweg dich wenig und halte immer den gleichen Abstand zur Kamera, damit das Bild nicht verzerrt wirkt.

Wer hat die schönste Lernumgebung? Nimm die Herausforderung an und wähle einen neutralen Hintergrund. Auch ein aufgeräumter Schreibtisch, gutes Licht und das alle wichtigen Unterlagen zur Hand sind zeigt dich von deiner besten Seite.

#### **Pünktlichkeit ist eine Zier, …**

Das ist eine Frage der Wertschätzung gegenüber den anderen.

Stell sicher, dass du dich pünktlich in das Meeting einwählst; idealerweise ein, zwei Minuten vor dem Start der Videokonferenz.

#### **Ein Lächeln kann man hören**

Lächle beim Sprechen auch dann, wenn man dich unter Umständen nicht sieht, zum Beispiel, wenn gerade eine Präsentation geteilt wird. Dadurch wirkt deine Stimme sympathischer und klingt auch freundlicher.

## **Der gute Ton**

Schalte grundsätzlich das Mikrofon auf stumm, um Störgeräusche während der Konferenz zu vermindern. Wenn du nach einem Beitrag eine Pause machst schalte dich wieder stumm.

Positioniere dein Mikrofon nicht zu nah am Mund, da die übrigen Teilnehmer sonst unter Umständen jeden Atemzug und jedes Räuspern mithören können.

Deutlich sprechen heißt nicht laut sprechen. Nimm dir die Zeit, damit die anderen dich gut verstehen können. Auch das andere Extrem kann unangenehm wirken. Flüstern und s e h r l a n g s a m sprechen stört die Kommunikation.

Achte besonders darauf, nicht dazwischen zu reden. Warte stattdessen auf eindeutige Gesprächspausen, um deinen eigenen Beitrag beizusteuern.

Gib den anderen eine Chance. Mach bei deinen Redebeiträgen auch ab und an mal eine Pause um andere Redebeiträge zu ermöglichen.

# **Melden macht frei**

Wenn Du dich mit einem Wortbeitrag beteiligen möchtest wäre es sehr unhöflich einfach loszureden, oder? In den Präsenzlehrgängen melden wir uns meist wie in der Schule. Im Videochat kann das leider zu schnell übersehen werden. Schreib einfach ein Ausrufezeichen "!" in den Chat.

## **Konzentriere Dich!**

Alle nehmen sich die Zeit, um sich **mit** dir zu besprechen. Es wirkt unhöflich, wenn du dich mit anderen Dingen beschäftigst und nur so mal dabei sein willst. Dann nutze die Zeit lieber zum eigenständigen Lernen.

… und jetzt auf ein produktives Lernen

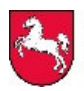